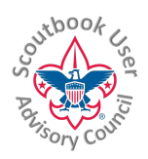

For the LATEST VERSION of this document, click on the **integral in the integral of the icon on your browser**, or go to **[help.scoutbook.com](https://help.scoutbook.com/) which also provides general Scoutbook help.**

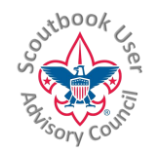

# **Feature Assistant Chrome Extension and Firefox Add-on for Scoutbook**

### **NOTE: This extension/add-on has been developed by a volunteer. Any support or update is the responsibility of the volunteer.**

**Summary**: This is a Chrome Extension and Firefox Add-on that supplements a variety of basic Scoutbook features. The extension works on any non-mobile browser supported by Chrome, and the Firefox Addon works on all Firefox supported platforms, (currently excluding mobile Android due to excessively restrictive Firefox policies). This document will describe how to install the extension and provides a Table of Contents of supported features.

*NOTE: Google has announced that they will not extend extension support for mobile platforms such as you smartphone. Sorry! But it isn't too hard to install Firefox on your mobile and use it if you need these features on your mobile device!*

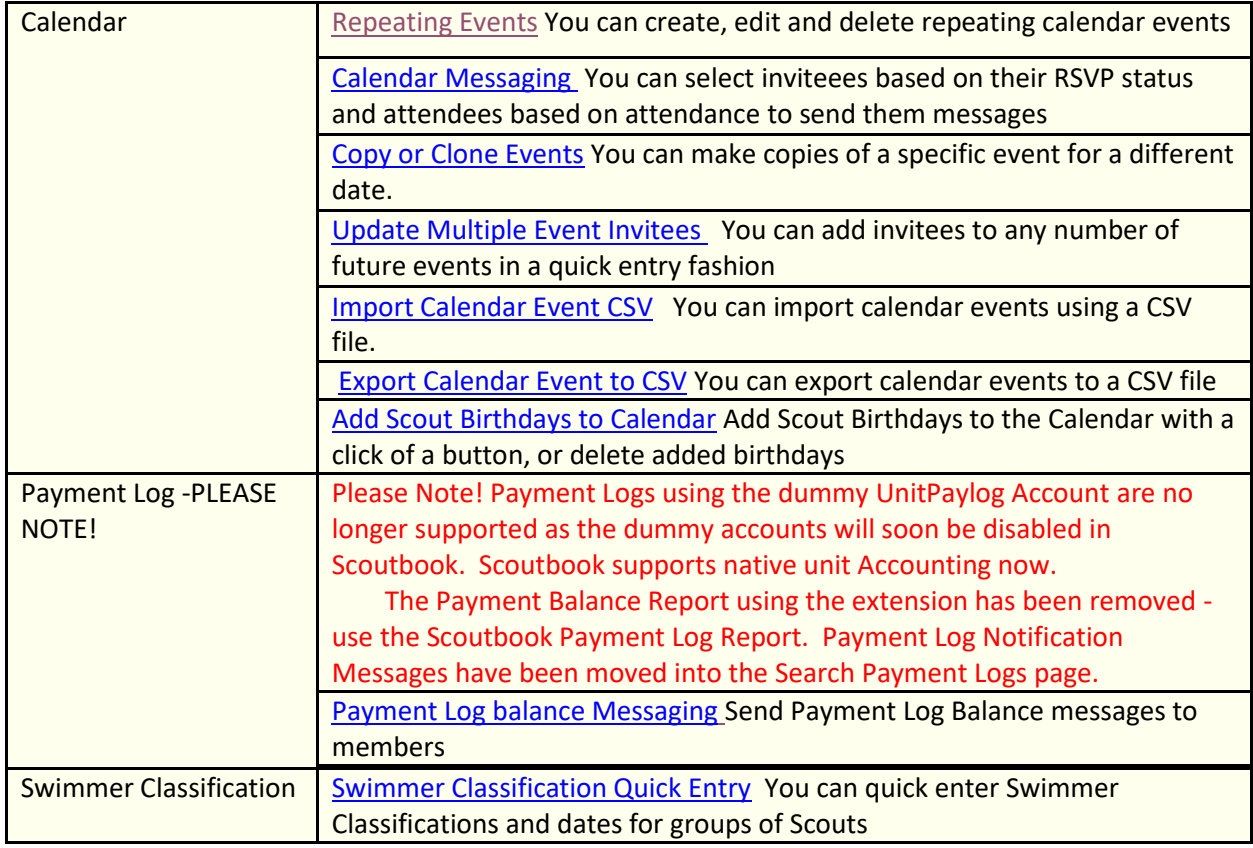

## **Table of Contents**

 This and other similar Help Documents and Resources was compiled and provided by the Scoutbook User Advisory Council (SUAC) with the help of Scouting Volunteers and professionals across the Boy Scouts of America. The SUAC is comprised of volunteers and does not officially represent the professional opinion or views of the Boy Scouts of America. 11/30/2021

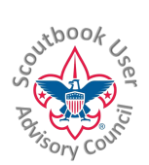

## For the LATEST VERSION of this document, click on the icon on your browser, or go to **[help.scoutbook.com](https://help.scoutbook.com/) which also provides general Scoutbook help.**

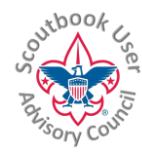

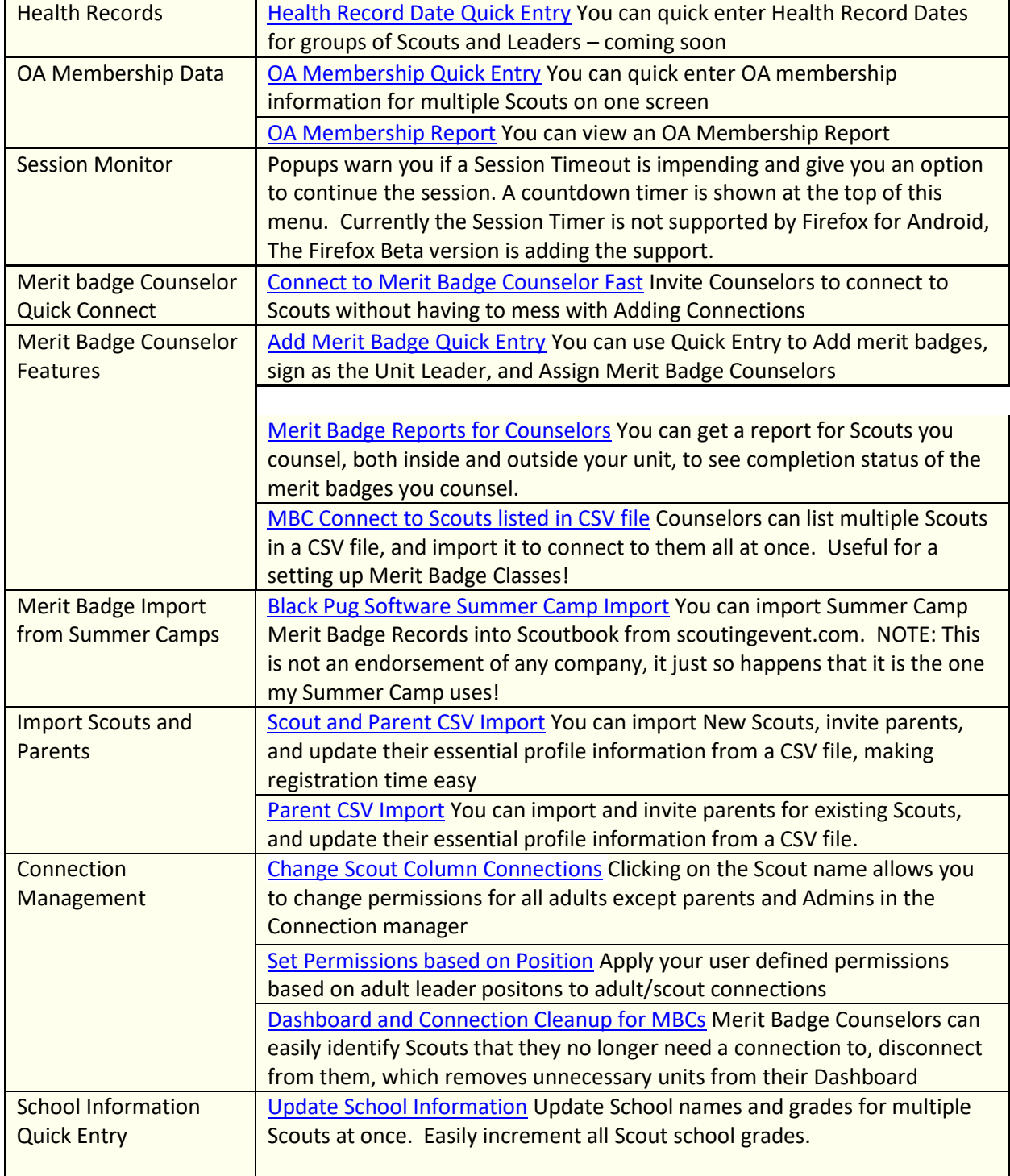

 This and other similar Help Documents and Resources was compiled and provided by the Scoutbook User Advisory Council (SUAC) with the help of Scouting Volunteers and professionals across the Boy Scouts of America. The SUAC is comprised of volunteers and does not officially represent the professional opinion or views of the Boy Scouts of America. 11/30/2021

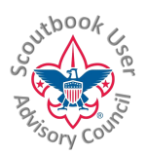

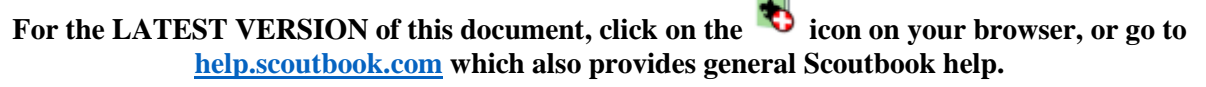

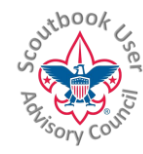

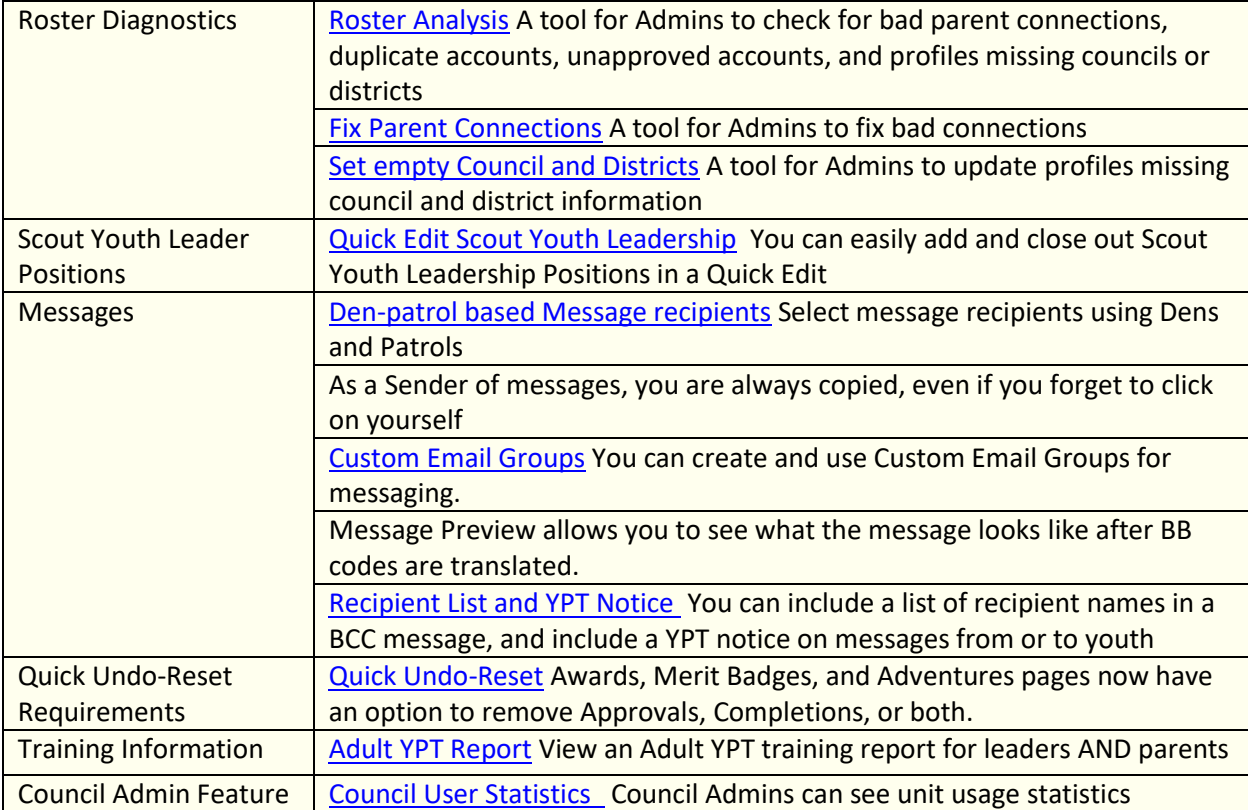

### **Install on Chrome:**

- 1. For Chrome, go here: [Feature Assistant Extension for Scoutbook at Chrome Webstore](https://chrome.google.com/webstore/detail/feature-assistant-extensi/paemmmaolgojladlndlbpgjpmflfcjoa)
- 2. Add extension to Chrome when prompted. You will receive a warning message that indicates the extension may "Read and change your data on all scoutbook.com sites". This indicates that any changes are restricted to the Scoutbook site.
- 3. A message will be displayed indicating you need to click the icon to start it. Currently the extension is ready to be activated, so no need to click.

### **Install on Firefox:**

- 1. For Firefox, go here: Feature Assistant for Scoutbook Add-on
- 2. Click on the Install Add-on link.

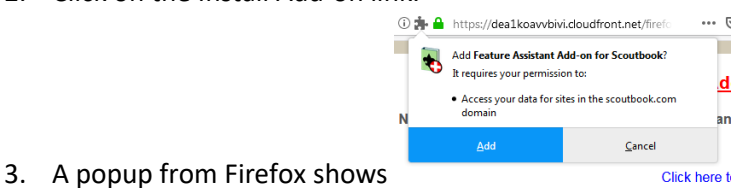

 This and other similar Help Documents and Resources was compiled and provided by the Scoutbook User Advisory Council (SUAC) with the help of Scouting Volunteers and professionals across the Boy Scouts of America. The SUAC is comprised of volunteers and does not officially represent the professional opinion or views of the Boy Scouts of America. 11/30/2021

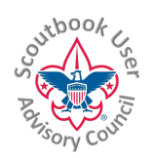

For the LATEST VERSION of this document, click on the **the integral on your browser**, or go to **[help.scoutbook.com](https://help.scoutbook.com/) which also provides general Scoutbook help.**

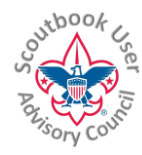

4. Click Add

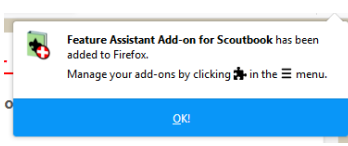

5. A popup will tell you it's been successfully installed.

6. In Firefox, the extension may NOT automatically be loaded into an open Scoutbook tab upon installation. To be sure you have it loaded on your tab, open a new tab.

Things to know about extensions/Add-ons:

An extension/Add-on can automate repetitive user actions and alter the displayed pages. The do not have the ability to store new types of information in Scoutbook.

This extension/Add-on interprets Scoutbook pages. Changes by Scoutbook to the format and content of existing Scoutbook pages can break the functions of the extension.

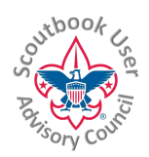

For the LATEST VERSION of this document, click on the **integral in the integral of the icon on your browser**, or go to **[help.scoutbook.com](https://help.scoutbook.com/) which also provides general Scoutbook help.**

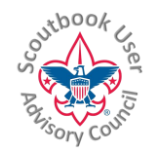

## **Troubleshooting:**

If something isn't working, first verify that the extension is loaded by looking at the footer on Scoutbook pages (e.g. the Dashboard). Check to make sure it says Feature Assistant Active as shown below.

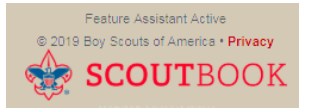

If there are menu options that you do not see on your Unit page (e.g. Quick Entry), it is for one of two reasons:

- 1) You do not have permission to use the feature. Look at the help documentation for the feature and verify that you hold the appropriate position in you unit, and that your position is approved by an Admin in your unit.
- 2) If you have reloaded a page, or navigated to a page after logging in without FIRST going to your dashboard, the extension is unaware of your positions in the unit and will not display menu options. To resolve, simply navigate to your dashboard and back.

FOR HELP: Or if you are a developer and wish to interoperate with this extension, please contact **suac.gf@gmail.com**.